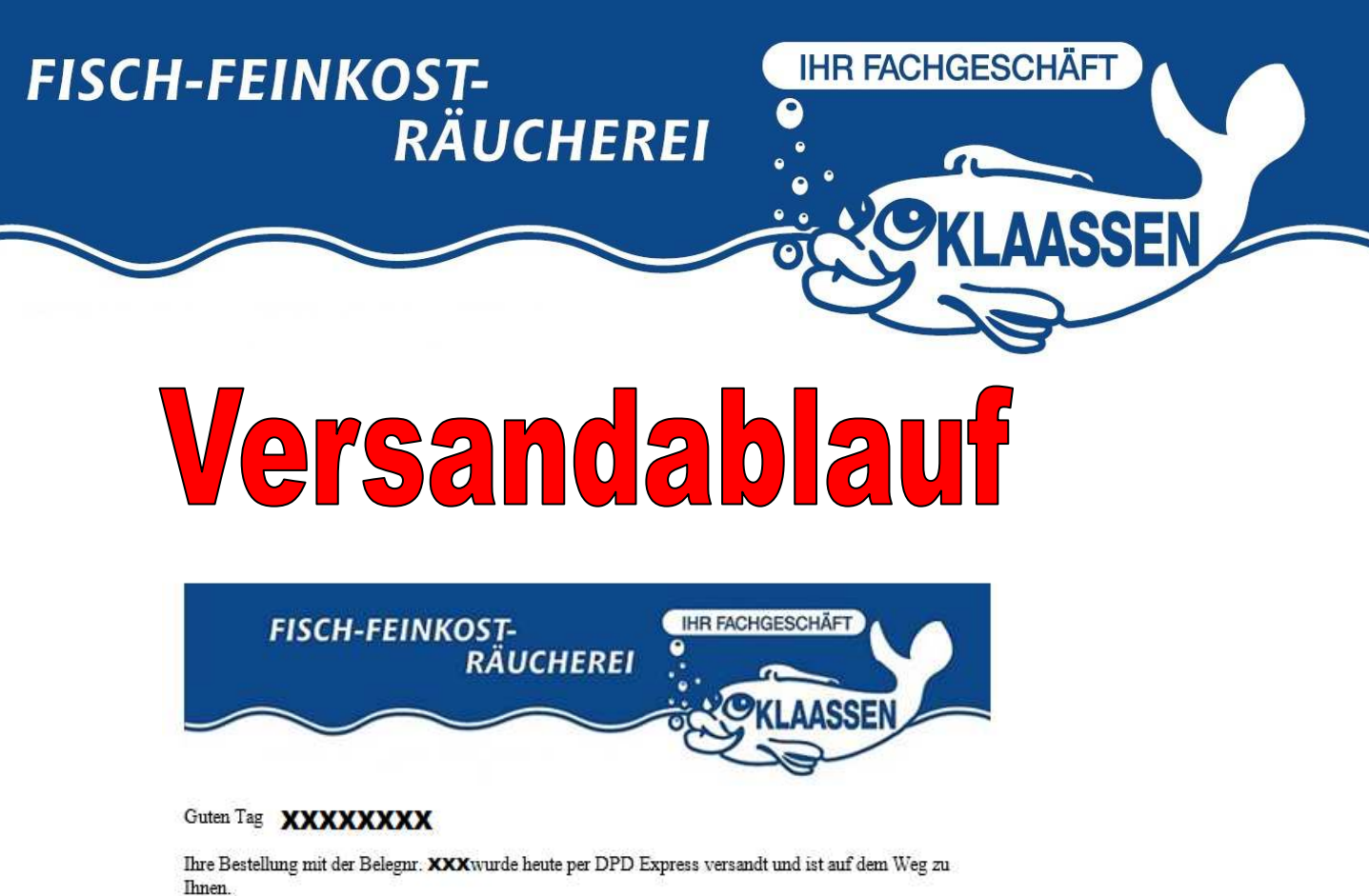

Schon bald können Sie ihre bestellten Artikel genießen.

Den aktuellen Status Ihrer Sendung können Sie unter diesem Link: https://tracking.dpd.de/cgi-bin/delistrack?typ=1&lang=de&pknr=4 xxxxxxxxxxx verfolgen. Sollte der Link nicht funktionieren, bitte einfach Ihre Sendungsnummer: **XXXXXXXX** in das Suchfeld zur Verfolgung auf www.dpd.de eingeben. Bitte achten Sie darauf, dass es bis zu 12 Std. dauern kann, bis Ihre Sendung online abrufbar ist.

Das Paket wird an folgende Adresse zugestellt:

**XXXXXX XXXXXX XXXXXX** 

DE

Bitte stellen Sie die Annahme des Paketes sicher. Wenn es für Sie nicht möglich sein sollte, das Paket anzunehmen, hinterlassen Sie dem Boten bitte eine Nachricht zur alternativen Zustellung bei Ihrem Wunschnachbarn.

Laden Sie sich dazu hier http://emder-fisch-feinkost.de/pdf/Abstellgenehmigung.pdf die einmalige Abstellgenehmigung (Bitte zutreffendes ankreuzen) herunter, mit dieser darf der Bote das Paket automatisch an Ihrem Wunschort / beim Wunschnachbarn hinterlassen.

Guten Appetit wünscht Ihr Fisch-Klaassen Team

Tipp: Nutzen Sie unseren 12 Uhr Express Versand für 12,90 Euro um Ihre Bestellung garantiert vor 12:00 Uhr zu erhalten

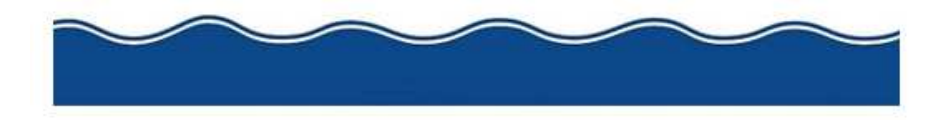

Oben sehen Sie die Mail, welche Sie am Tag des Versands Ihrer Artikel erhalten. Mit einem Klick auf den Link öffnet sich ein Fenster in Ihrem Internetbrowser, in dem Sie Ihren Paketlebenslauf sehen können, (siehe Seite 2). Bitte beachten Sie, dass das Paket erst ab ca. 15.00 Uhr (Einlieferung im Depot) zu sehen ist.

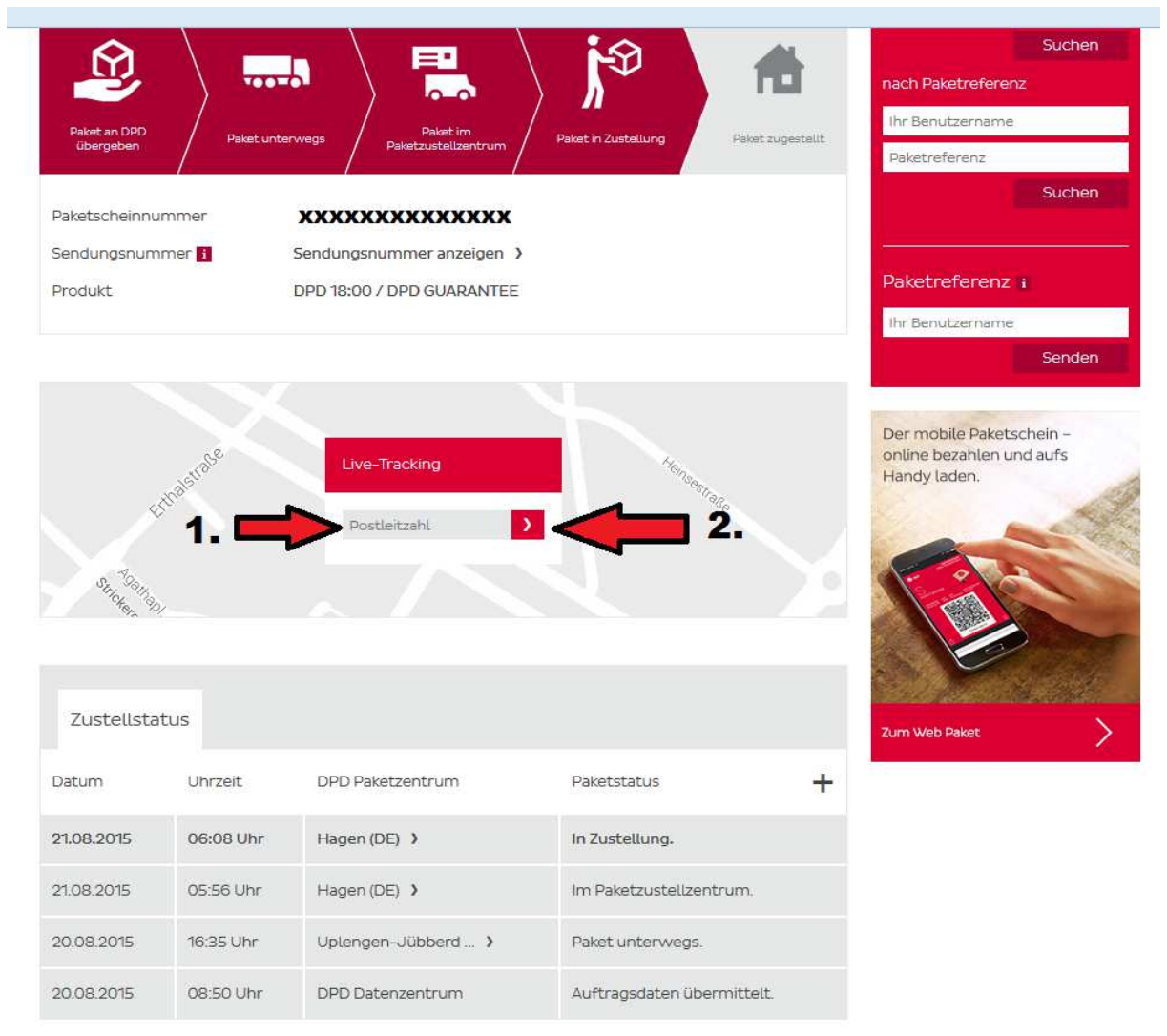

**Am Tag der Zustellung können Sie durch die Eingabe Ihrer Postleitzahl (Nr. 1) und Klicken auf Feld Nummer 2 das Live-Tracking Ihrer Sendung starten. Dieser Service ist erst am Tage der Zustellung nutzbar, da das Paket vorher die Sortieranlagen und den Transport ins Zieldepot durchläuft. Nach dem Klick auf Nummer 2 öffnet sich ein neues Fenster in dem bereits eine Straßenkarte zu sehen ist. (siehe Seite 3)** 

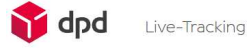

Your delivery experts

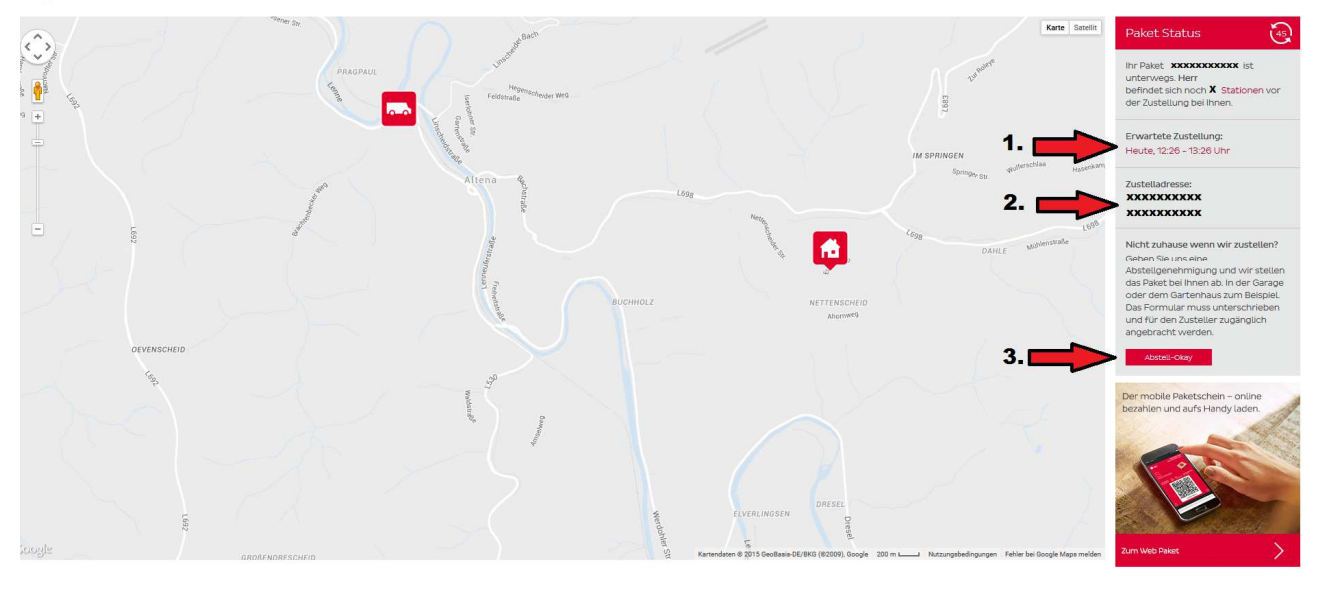

**Auf dieser Straßenkarte ist die momentane ungefähre Position des Zustellers und die Ihres Hauses dargestellt. Unter Punkt 1 ist die Zustellung Ihres Paketes auf einen Bereich von einer Stunde eingegrenzt, sodass es für Sie möglich ist, die Zeit um die Zustellung herum sinnvoll zu nutzen. Unter Punkt 2 sehen Sie zur Kontrolle nochmal die Adresse der Zustellung. Beim Klick auf Punkt 3 öffnet sich automatisch ein Fenster mit der Abstellgenehmigung, welche Sie einfach ausfüllen, unterschreiben und für den Boten gut sichtbar am Postkasten anbringen können. Auf dieser Genehmigung können Sie zum Beispiel das Abstellen in der Garage oder die Zustellung beim Nachbarn verfügen. Also ideal, wenn Sie zur Zustellzeit nicht zu Hause sind.** 

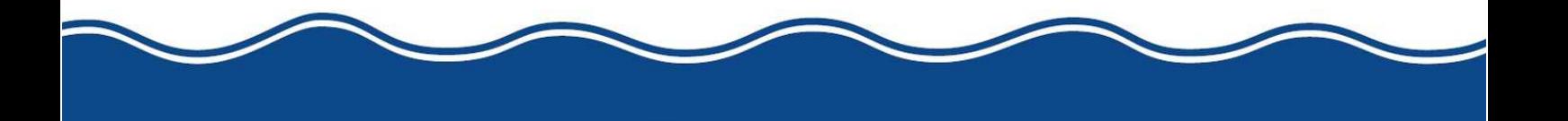